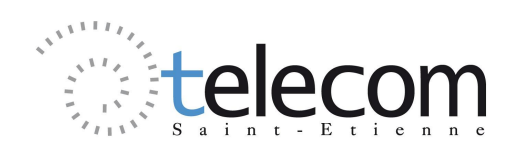

# **Filtres**

L'objectif de ce TP est de mettre en œuvre et d'étudier trois technologies de filtrage :

- Filtre à capacités commutées.
- · Filtre numérique
- · Filtre analogique

Ce TP se fait sur 1 séance de 3H.

L'ensemble du travail est à faire en utilisant la carte d'évaluation PSoC développée par les enseignants de TSE. Les trois types de filtres à étudier sont à implanter au travers du projet fourni sur le portail Moodle au début du TP : **aucune configuration, ni programmation du PSoC ne sera faite ensuite dans ce TP**. Il convient donc simplement **d'injecter les signaux à étudier sur les ports adéquats du PSoC et observer le signal de sortie**.

#### **I- Filtre à capacités commutées**

Le schéma fonctionnel du filtre d'étude est donné sur la figure 2. L'ensemble du filtre est désormais réalisé par le PsoC au travers d'un bloc à capacités commutées. De façon schématique, les circuits à capacités commutées permettent de simuler le comportement d'une résistance dont la valeur est ajustable en modifiant la fréquence d'ouverture/fermeture des interrupteurs de commande (voir TD). Ainsi, le bloc à capacités commutées implanté sur le PsoC dont le schéma est donné figure 3 peut être mis sous une forme équivalente donnée figure 4.

**Dans la pratique, une horloge de commande de ces interrupteurs doit donc être fournie au filtre (Port P1\_3). Il s'agit d'un signal carré type TTL/CMOS (niveau 0 et 5V).** L'entrée du signal à filtrer se fait sur le port P0\_0 et la sortie est disponible en P0\_3.

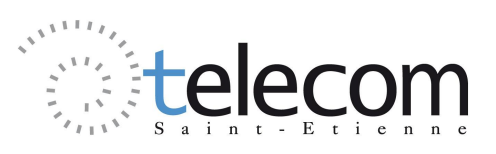

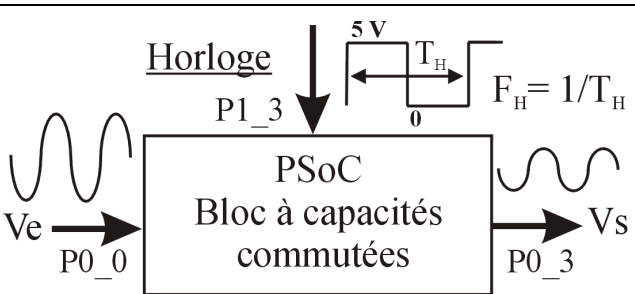

**Figure 2 :** Filtre à capacités commutées. Schéma fonctionnel et connexions.

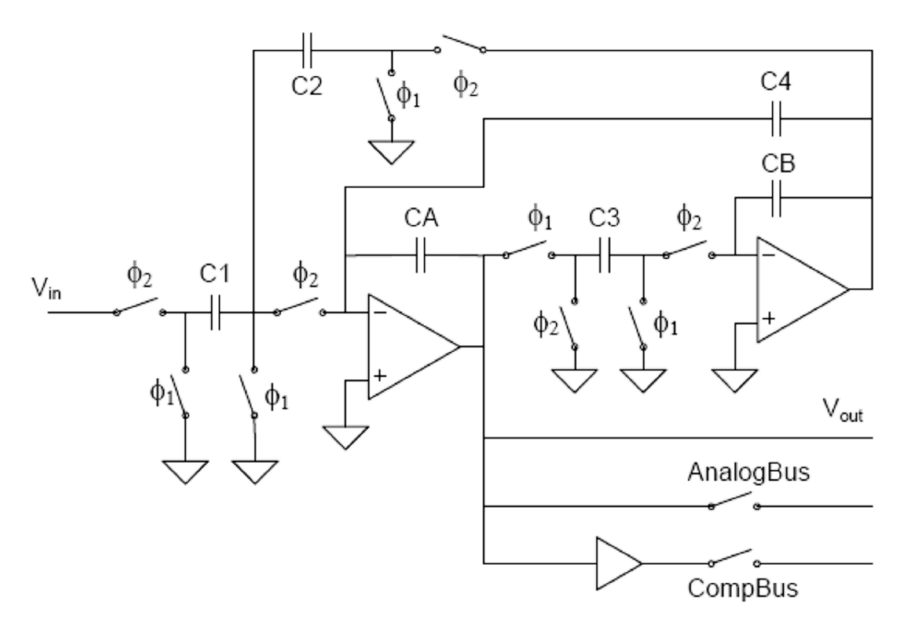

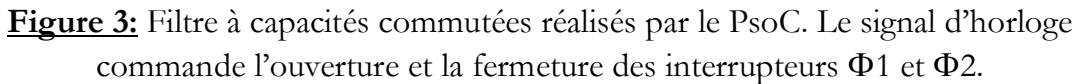

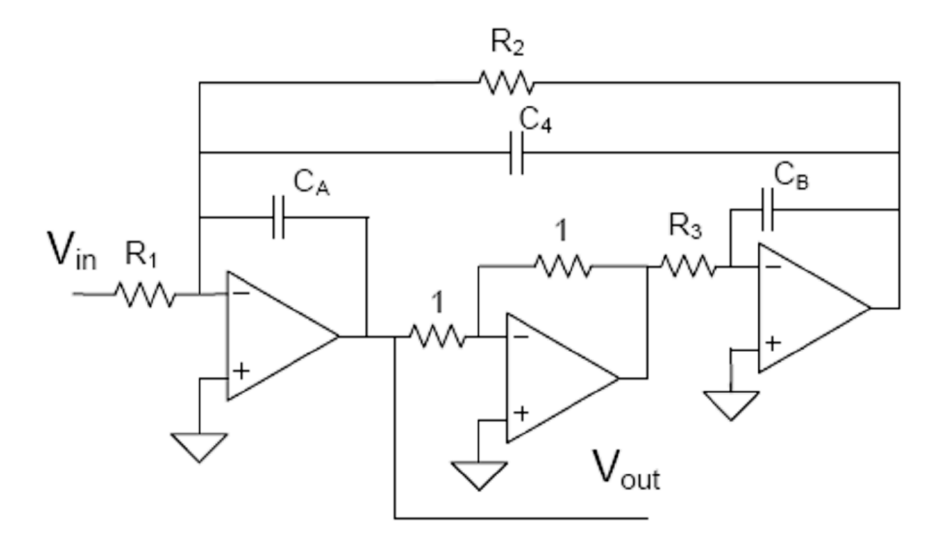

**Figure 4:** Filtre à capacités commutées. Représentation équivalente.

· En utilisant un autre générateur de fonctions, générez un signal d'horloge de fréquence 500 kHz. Avec le générateur USB, générez un signal d'entrée sinusoïdal

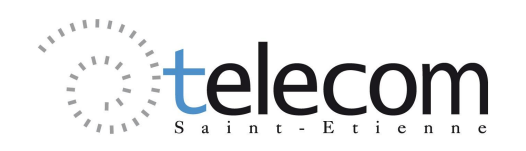

centré à 2,5V et d'amplitude 3V crête à crête. Reliez ces signaux aux ports adéquats.

- · Tracez le diagramme de Bode de ce filtre (gain et phase). De quel type de filtre s'agit il ? Déterminez la fréquence centrale, la bande passant à –3dB et en déduire le facteur de qualité . **Vérifiez les résultats par un calcul théorique de la fonction de transfert.**
- · Modifiez la fréquence de l'horloge entre 100 kHz et 1 MHz, et observez les modifications apportées au filtre. Vous pouvez, pour cela, tracer des diagrammes de Bode en « Mutli-traces ». Quelle est la relation entre la fréquence d'horloge et la fréquence caractéristique du filtre ?
- · Réglez l'horloge à 500kHz et injectez en entrée un signal carré, centré à 2,5V, et de fréquence proche de 1kHz. Observez la sortie et expliquez.

### **II- Filtre numérique**

La numérisation des signaux analogiques présente sur de nombreuses chaînes de transmission d'informations offre une autre possibilité de filtrage en appliquant une fonction de récurrence temporelle aux échantillons numérisés. L'étude et l'analyse de ces filtres numériques se fait en manipulant la transformée en z, qui est l'équivalent de la transformée de Laplace utilisée pour les signaux analogiques (Voir cours de Math des signaux).

Ici, de façon simple, nous allons étudier le comportement d'un filtre numérique implanté sur le PsoC de votre carte. Son schéma fonctionnel est donnée sur la figure5.

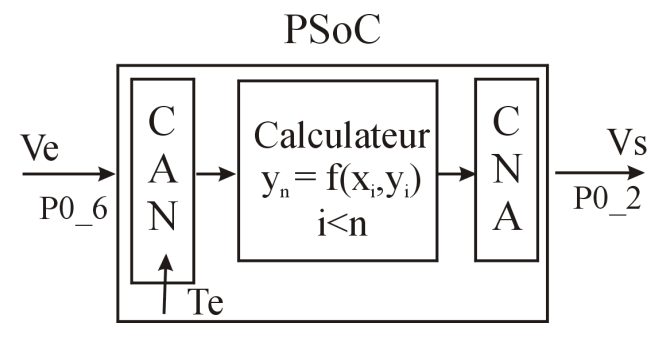

**Figure 5 :** Filtre Numérique. Schéma fonctionnel et connexions.

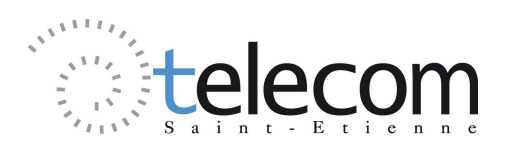

Le signal analogique d'entrée Ve est converti en signal numérique au moyen d'un CAN 8 bits de période Te. L'échantillon obtenu par conversion à l'instant nTe est noté x<sub>n</sub> (n entier). Le calculateur reçoit un échantillons  $x_n$  à chaque période d'échantillonage Te, calcule l'échantillon de sortie yn correspondant, et le fournit au convertisseur N/A de sortie.

Ici, les échantillons y<sub>n</sub> sont obtenus à partir des x<sub>n</sub> en effectuant la récurrence suivante :  $y_n = x_n - x_{n-1}$ 

- · Injectez en entrée (Port P0\_6) un signal triangle centré à 2,5 V, d'amplitude crête à crête 3,5V et de fréquence 150Hz. Observez la sortie et expliquez. De quel type de filtre s'agit il ?
- · Changez le signal pour un signal carré puis sinusoïdal. Observez la sortie.
- · En entrée sinus, augmentez la fréquence à 400 Hz. Conclure quant aux limitations.

#### **III- Filtre analogique : Structure de Sallen Key**

Le filtre d'étude, représenté sur la figure 1, est constitué d'une structure de type Sallen Key utilisant des résistances, capacités et un amplificateur de gain unité (K=1) suiveur). Cet amplificateur est réalisé par un bloc PGA (Programmable Gain Amplifier), disponible entre les ports P0\_1 et P0\_4 du PsoC. Il s'agit principalement d'un AOP monté en suiveur et alimenté en monotension entre 0 et 5 V. Son fonctionnement est identique à celui d'un AOP alimenté en symétrique (-15V/0/15V), sauf qu'il fonctionne autour du niveau de référence 2,5V appelé Analog Ground (AGND), au lieu du niveau 0V classique. La référence du montage doit donc être relié au port P2\_4 qui délivre un niveau continu égal à 2,5V (AGND). (L'afficheur LCD ne doit pas être présent sur la carte).

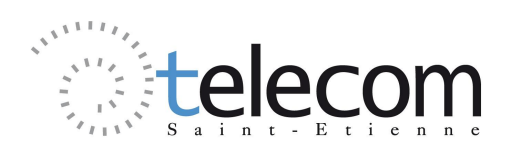

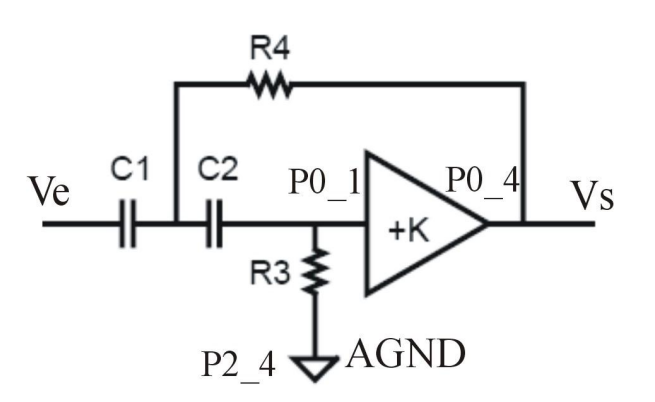

**Figure 1 :** Structure de Sallen-Key. K = 1, R<sub>3</sub> = 4,3 k $\Omega$ , R<sub>4</sub> = 6,8 k $\Omega$ , C<sub>1</sub> = C<sub>2</sub> = 20 nF (puis 2nF).

- · Réalisez le montage de la figure 1 en utilisant la « plaque à trous » disponible sur la carte pour placer les composants externes.
- · En utilisant les entrée BNC de la carte, injectez un signal sinusoïdal d'amplitude crête à crête 3V et de fréquence de votre choix. Observez le signal de sortie. Faites un balayage rapide en fréquence pour déterminer le type de filtre réalisé par cet structure.
- · En utilisant la fonction « circuit analyser » de l'oscilloscope tracez le diagramme de Bode du montage sur la gamme : [10Hz-100kHz]. Déterminez la fréquence de coupure, et la pente dans la bande atténuée. Quel est l'ordre de ce filtre ?

## **Expliquez vos résultats en déterminant la fonction de transfert théorique du filtre***.*

- · Modifiez les valeurs des condensateurs C1 et C2 à 2nF, et tracez le diagramme de Bode. Quelles sont les modifications ?
- · Faites un relevé de Bode sur la gamme [100Hz-1MHz]. Quel phénomène observez-vous ? En faisant un relevé temporel adéquat, déterminez la valeur du Slew-rate de l'AOP.

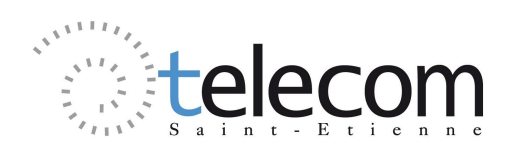

#### **Schéma de câblage pour Filtre de Sallen Key**

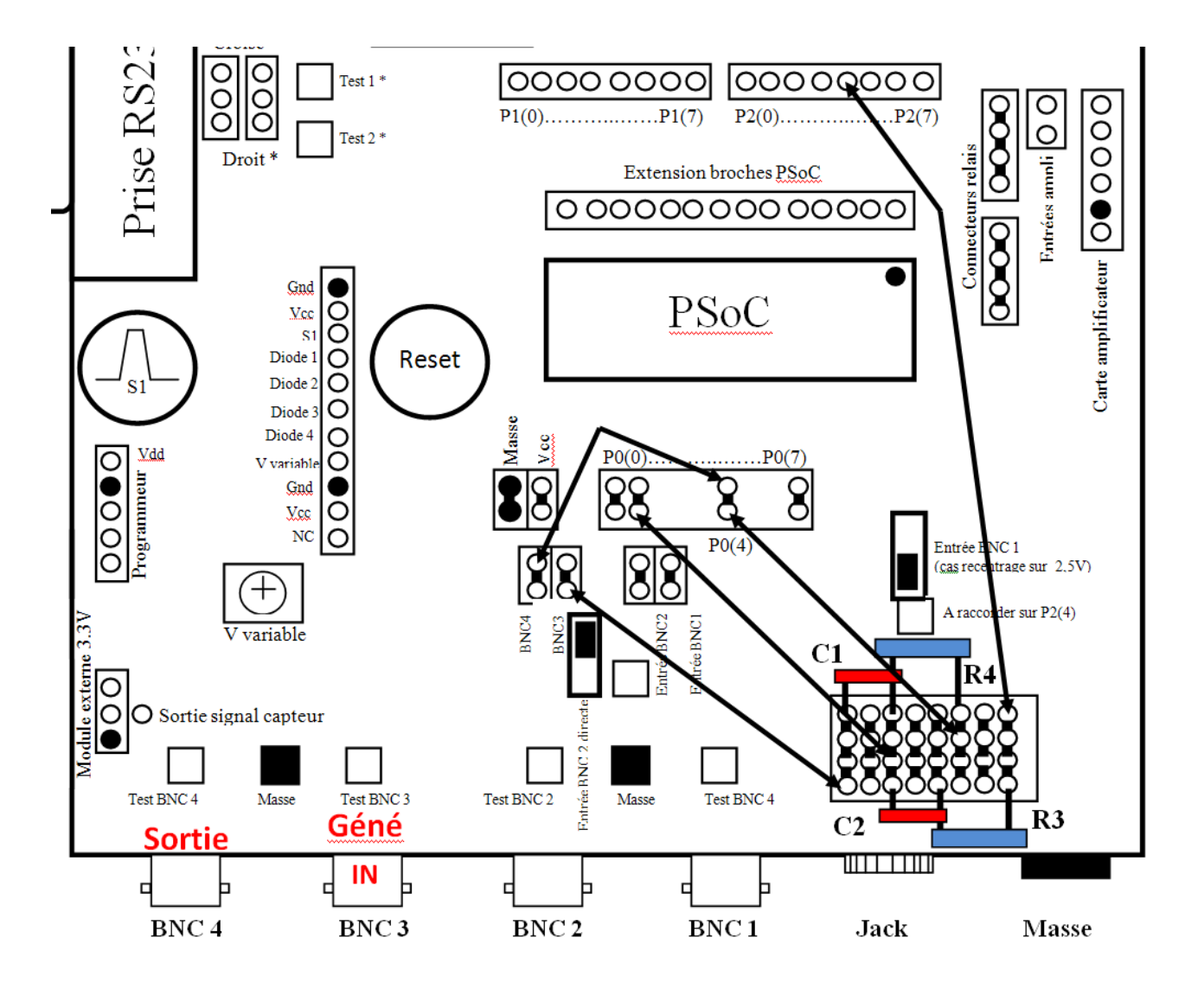